## **Softige Bildmalerei (David Hamilton Stil)**

Der englische Fotograf David Hamilton entwickelte seine Fotos stets softig und hell überstrahlt. Dieser Stil bzw. Effekt kann in Photoshop leicht nachempfunden werden. Anwenden kann man es auf viele Motive, die eigentlich sonst als langweilig eingestuft und unbearbeitet als Kellerbild enden. Die Motive sollten einen ausgeglichenen Kontrast aufweisen. Bilder mit großen hellen Flächen und wenig Zeichnung, werden ungenügend berücksichtigt und entsprechend Detaillos dargestellt. Die Bildaussage wird duftig weich, Bildinformationen bleiben erhalten. Bildüberstrahlungen (Hochkontrast) gibt es im Allgemeinen nicht.

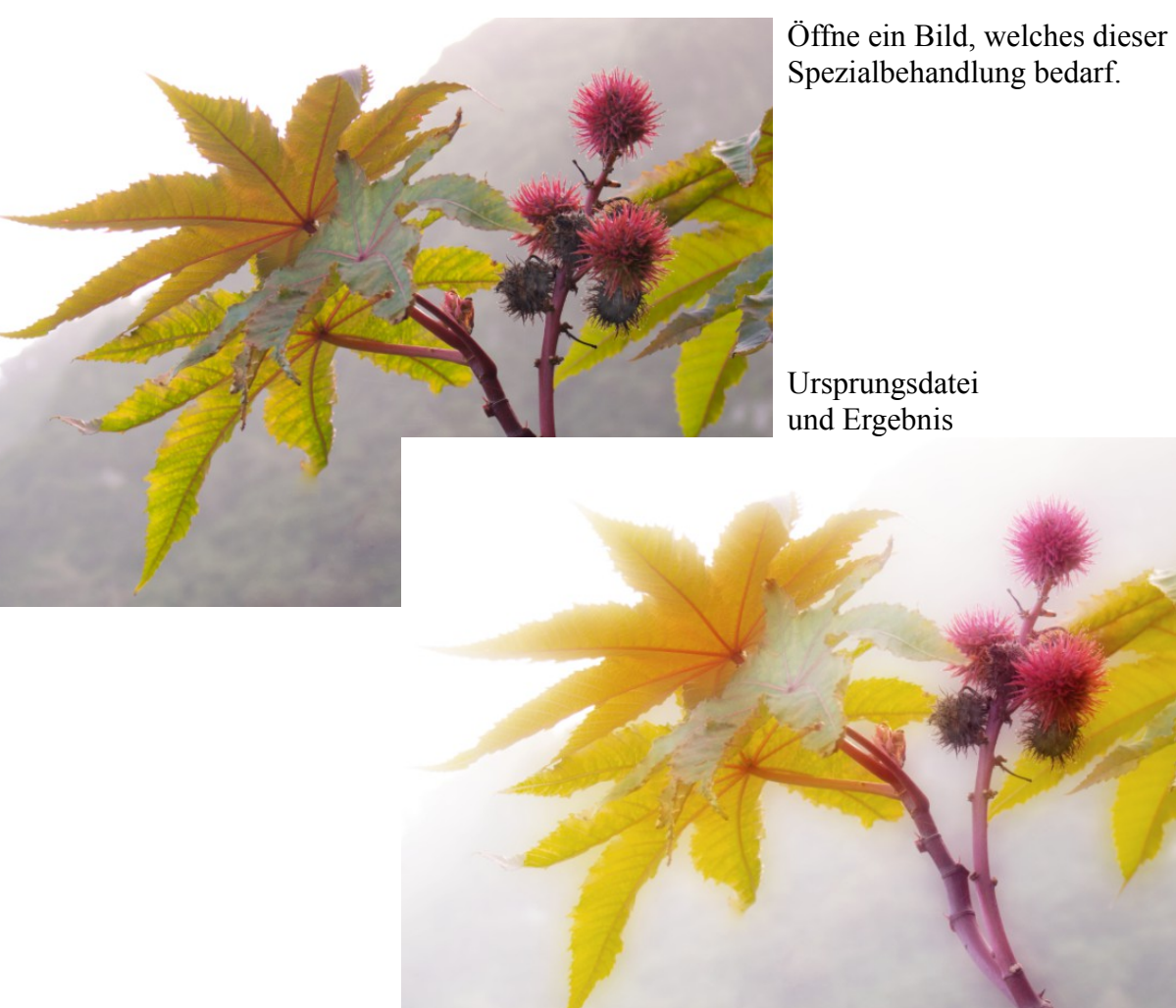

Erstelle eine Kopie vom Hintergrund [Strg+J] Diese Kopie wird verrechnet mit *Weiches Licht*

Hierauf erstellst du eine Einstellungsebene *Filter>Weichzeichnungsfilter> Gaußscher Weichzeichner...*

Wähle eine Mittelhohe Einstellung (~50-60 px). Die Hell-Dunkel-Abstufungen werden weicher aber auch dunkler, je höher der Pixelradius eingestellt wird.

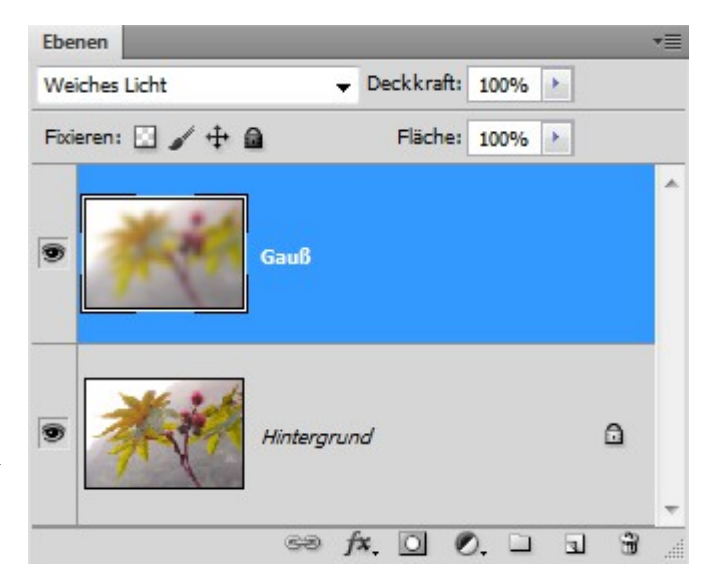

Die *Gauß-Ebene* wird jetzt 2x kopiert.

(Um den Effekt zu verstärken, können später bei Bedarf weitere Gauß-Ebenen hinzu kopiert werden).

Auf diese *Gauß-Ebene* wendest du eine Einstellungsebene an:

*Tonwertkorrektur...* Durch die Kopien ist das Bild dunkler geworden. Schiebe den Mittenregler leicht nach links zu Aufhellung. Jedes Motiv verlangt eine andere Einstellung, Die beste Einstellung findest du durch probieren.

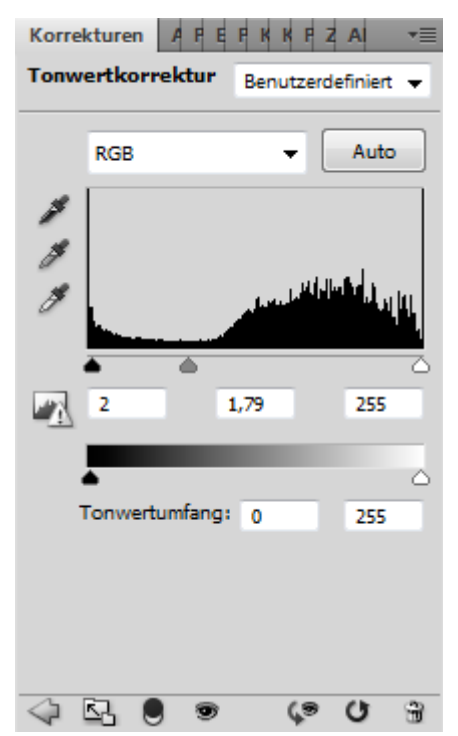

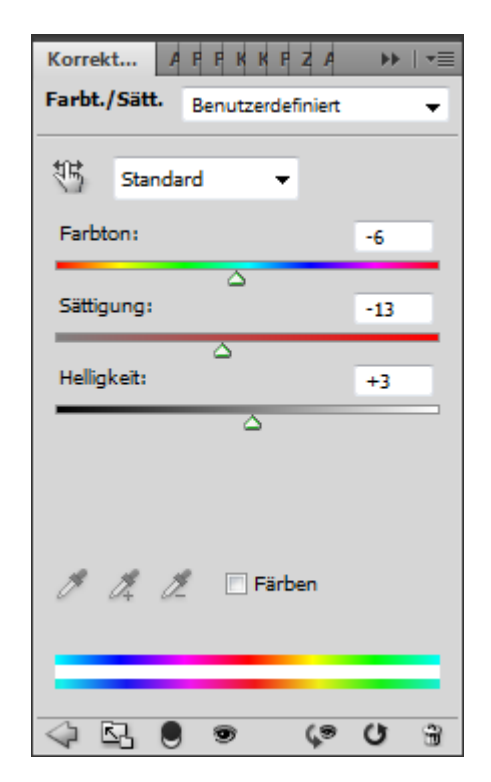

Es folgt eine weitere Einstellungsebene:

*Farbton und Sättigung...* Hier kannst du hauptsächlich die starke Sättigung leicht zurücknehmen. Helligkeit und Farbton ist individuell zum Bild passend einzustellen.

 $\overline{\phantom{0}}$  Deckkraft: 100%  $\overline{\phantom{0}}$ Normal Fixieren: 3 / + 8 Fläche: 100% > × ø S Farbton/Sättigu... s 8 Tonwertkorrektur 1  $\overline{\bullet}$ Gauß Kopie 2 Gauß Kopie Gauß  $\Omega$ Hintergrund  $\circledcirc$   $f$   $\mathbf{x}$   $\mathbf{0}$   $\mathbf{0}$   $\mathbf{0}$  $\hat{u}$  $\mathbbm{E}$ 

Die Einstellungsebenen werden nicht als Schnittmasken angelegt.

Wenn eine Verstärkung des Effekts gewünscht wird, kann jetzt von einer Gauß-Ebene, die mit weichem Licht verrechnet wurden, weitere Kopien angelegt werden.

Dann müssen allerdings die Einstellungsebenen nachjustiert werden.

## *Arbeitsabriss:*

- 1. Original öffnen
- 2. Kopie erstellen
- 3. Verrechnen: *Weiches Licht*
- 4. Filter: Gauß  $\sim$  60-70 px
- 5. 2X kopieren
- 6. Einstellungsebene: Tonwertkorrektur... aufhellen
- 7. Einstellungsebene: Farbton und Sättigung... Weniger Sättigung
- 8. Zur Effektverstärkung: Gauß-Ebenen kopieren mit Korrektur der Einstellungsebenen

© hawi-lamme 01/2011